## **Imovie 11 User Guide**

Recognizing the mannerism ways to acquire this books **imovie 11 user guide** is additionally useful. You have remained in right site to begin getting this info. acquire the imovie 11 user guide member that we offer here and

You could purchase guide imovie 11 user guide or acquire it as soon as feasible. You could speedily download this imovie 11 user guide after getting deal. So, later than you require the books swiftly, you can straight get

Subtitles Tutorial - How To Create Subtitles in iMovie **Create a Slideshow With iMovie In Less Than 3 Minutes (#1251)** *Imovie 11 User Guide* ch field. iMovie User Guide. Welcome. What is iMovie? Get started with iMovie. The first time you open iMovie. Add media from your photo library. Other ways to import media.

to edit them. If you're looking for help performing a specific task, follow the guides below. They all assume you're already editing a project and have it open in iMovie. How to split clips in Enter your UniqueID and Password to log into the Macintosh. To open iMovie on the computers in the LTC computer lab, follow these steps: 2 iMovie Quick Guide: Learning Technologies Center 2.

or shorter, changing the sequence of clips, and more. Learn how to edit videos. User Guides. iMovie for iMovie for iMovie for iPad. Search for more topics. Search Support Clear Search. ur project 4. Titles, transitions, durations, and playback 5. Change Duration 6. Simple Video Edits 7. Finalizing (Sharing) your project 1) Starting a new Project Open iMovie by clicking icon on time of writing. You can use it to produce better YouTube videos, create simple music videos, document your vacation, present your product, teach remotely, or make any other videos that you want. at place for beginners to start. The biggest drawback is that it only works with Apple products-sorry PC users. Like many other Apple products, iMovie is designed to be very intuitive, keeping the

ions to review. As the name suggests, Open Library features a library with books from the Internet Archive and lists them in the open library.

step tutorials that quide you through using the OS X version of Apple's celebrated video-editing software. The app starts with a look at the basics of setting up an iMovie project, in…

or phrase in the search field. iMovie User Guide. Welcome. What is iMovie? Get started with iMovie. The first time you open iMovie. Add media from your photo library. Other ways to import media.

is new version has many major design and user interface changes. Below is a quick start guide. iMovie '11 is now iMovie 10. It sounds confusing to have iMovie 10 be a new version that replaces iMovie

ssentially problematic. This is why we allow the books compilations in this website. It will utterly ease you to look quide imovie 11 user quide as you such as. By searching the title, publisher, or

has never used iMovie. The tips in this video should apply to all older and any future versions of iMovie. In this video, I will teach you how to: for this book. It's the best \$20 spent on user guide ever! We bought an iMac in 2004 and started playing with iMovie right away and loved it. The kids made several great vacation movies, school

aking your first foray into editing home movies, you'll be … - Selection from iMovie: The Missing Manual [Book]

That's where this gorgeous, full-color book comes in. You get clear explanations of iMovie's impressive new features, like instant rendering, storyboarding, and one-step special effects. Experts Import raw footage, add transitions, and use iMovie's newly restored, intuitive timeline editor. Create stunning trailers. Design Hollywood-style "Coming Attractions!" previews for your movies. ick exports to YouTube, Facebook, Vimeo, CNN iReport, and MobileMe. Make DVDs. Design the menus, titles, and layout for your DVDs, and burn them to disc. This book covers version 9 of Apple's iMovie

to turn raw footage into sleek, entertaining movies—once you understand how to harness its features. Experts David Pogue and Aaron Miller give you hands-on advice and step-by-step instructions for he important stuff you need to know Get started. Import footage, review clips, and create movies, using iMovie's new, streamlined layout. Include stunning effects. Introduce instant replays, freeze by-side shots, and green-screen effects. Make movies on iOS devices. Tackle projects on your iPhone, iPad, or iPod Touch with our book-within-a-book. Produce stunning trailers. Craft your own o, CNN iReport, and iTunes. Watch iMovie Theater. Play your movies on any Apple gadget in iMovie's new full-screen cinema.

organizing a video library, making a music video, and posting finished films to YouTube and Facebook.

his book delivers the cool stuff in a fun and engaging format. It jumps over the manual part of what's covered in most books to get right to tips, projects, and how to be productive. The book starts ect them to valuable information the book has many entry points for the reader on each page, such as tips and notes. Fun, engaging, lively, and information-rich, this project book is designed for a

rs today. But whether you're a professional or an amateur moviemaker eager to take advantage of the full capabilities of these applications, don't count on Apple documentation to make the cut. You version of iMovie, the new feature-rich iMovie HD may well be impossible to resist. This video editing program now enables users to capture and edit widescreen High Definition Video (HDV) from the Movie" for making finished movies automatically. The feature does everything in one step--imports video into separate clips and adds titles, transitions, and music. The finished video is then ready ust like the latest Hollywood DVDs.This witty and entertaining guide from celebrated author David Pogue not only details every step of iMovie HD video production--from choosing and using a digital ality of a video won't rely entirely on magic.iMovie HD & iDVD 5: The Missing Manual includes expert techniques and tricks for: Capturing quality footage (including tips on composition, lighting, and tion, music, and sound Working with picture files and QuickTime movies Reaching your intended audience by exporting to tape, transferring iMovie to QuickTime, burning QuickTime-Movie CDs, and putting The Missing Manual--it's your moviemaking-made-easy guide.

), installing peripherals, and working with applications.

Quicktime files, adding text, and exporting images to videotape.

antly. Our book servers spans in multiple countries, allowing you to get the most less latency time to download any of our books like this one. Merely said, the imovie 11 user guide is universally

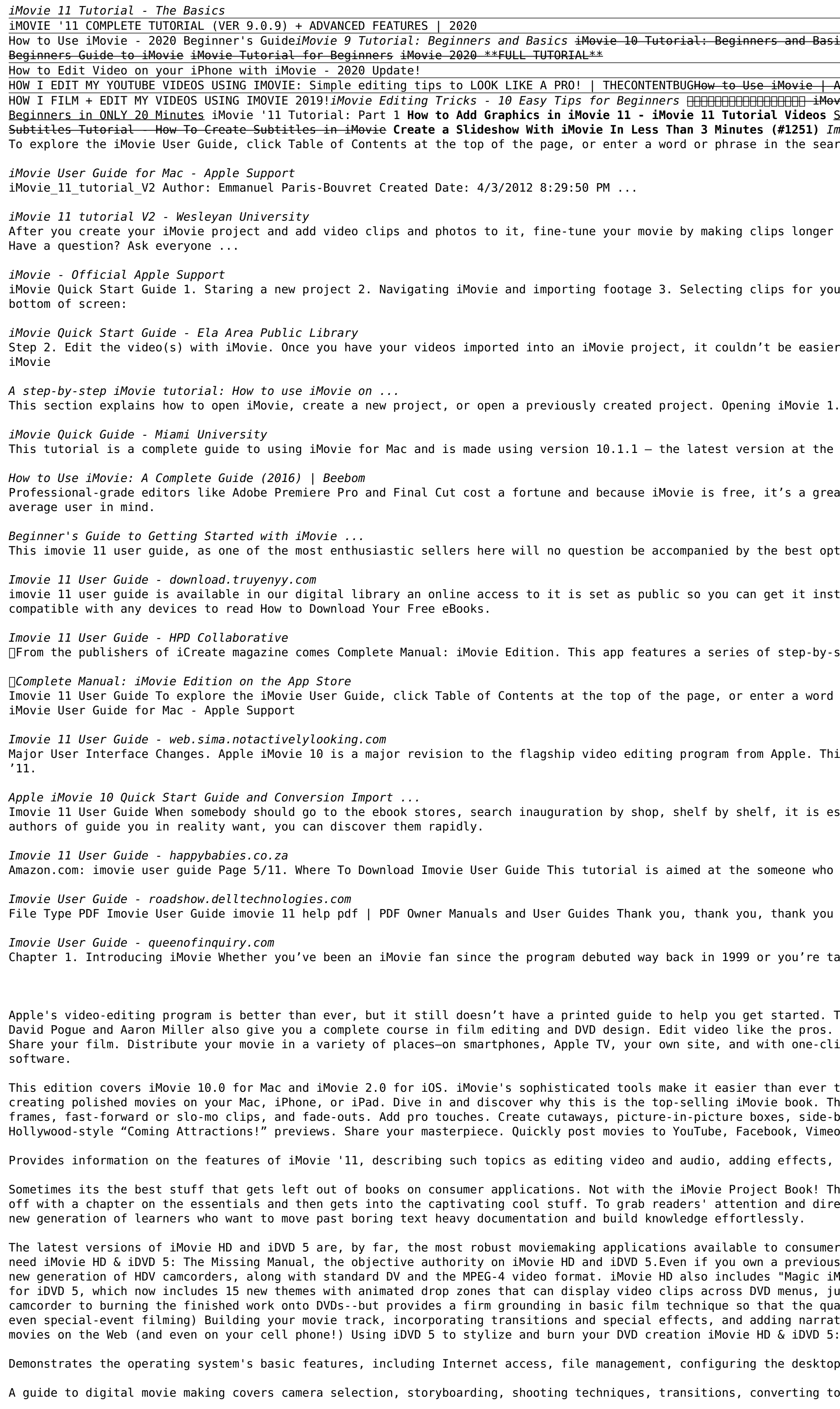

Updates and addendum for the new version of FCPX (10.0.3) are available on the companion website, fcpxbook.com. Are you an iMovie or Final Cut Express user ready to make the jump to Final Cut Pro? If so, look no further. T preeminent Apple trainers in the world today. Author Tom Wolsky starts with the basics of Final Cut Pro X, allowing you to easily make the leap from Final Cut Express or iMovie, then gradually introduces you to more comple concepts you utilized in iMovie and Final Cut Express translate to Final Cut Pro. More than a button-pushing manual, this editing workshop gives your firsthand experience with the art and technique of editing workshop give Page 1/2

cs iMovie 11 Getting Started Tutorial iMovie 2020 Tutorial - How to Edit videos on your Mac iMovie Basics: Video editing tutorial for beginners How to Use iMovie 11 Themes - iMovie Tutorial Videos A Beginner's iMovie Tutorial . ie ANAMANA iMovie Basics Tutorial - How To Use iMovie How I Edit My YouTube Videos (iMovie) | Part 2 H<del>ow I Edit My YouTube Videos (iMovie) + How I Make My Thumbnails iMovie 2020: Full Tutorial for</del> Split, Trim and Delete Clip- iMovie iMovie 09 Editing Basics (MacMost Now 259) <del>How to Use iMovie - Designed Specifically For Beginners How to use iMovie 11 Effects - iMovie Tutorial Videos iMovie</del>

tools. You will develop a working knowledge of the principles and methods taught in film schools with tutorials that covers the essentials: • Nuances of system set-up to ensure smooth operation • Getting your tape-based an exter control . And trim a sequence of shots • Working with audio, split edits, back-timing and level control • Adding transitions • Final Cut Pro titling tools • Compositing to enhance your projects • Outputting your mate guide from one of the top Apple trainers in the world provides a smooth, pain-free transition for Final Cut Express and iMovie making the jump to Final Cut Pro X \* Step-by-step tutorials provide you with practical, hands-o files for you to practice with and will provide updates as the software evolves

Explains how to use the Macintosh video production programs to capture and edit digital videos, apply effects, create DVD menus, and burn DVDs.

Explains how to use the latest version of the Macintosh-based digital video editing program to polish home videos, covering special effects, transitioning, narration, sound, and saving films in QuickTime and posting videos

Copyright code : 3e4b1a3c18ba67aea239209afc965d66